راهنمای ایجاد حساب کاربری در نرم افزار مایکروسافت اسکایپ

پس از نصب نرم افزار، وارد محیط نرم افزار شوید. صفحه ای همانند شکل زیر نمایش داده می شود.

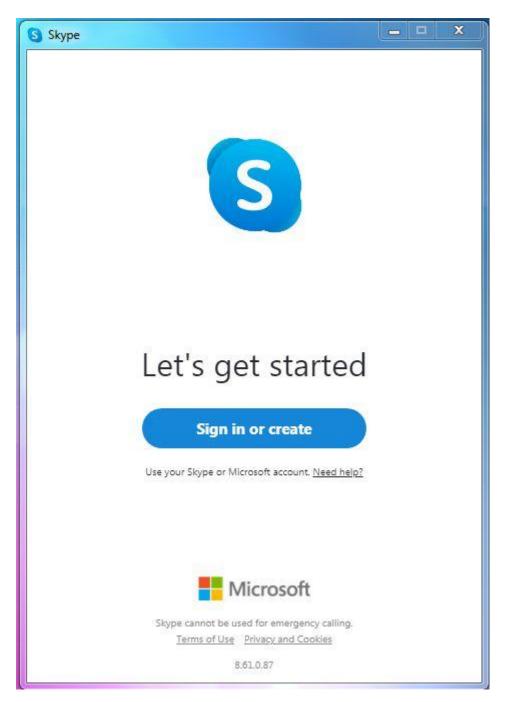

بر روی دکمه Sign in or create کلیک نمایید. در ادامه، صفحه ای به شکل زیر نمایش داده می شود.

| S Skype                         |       |      | × |
|---------------------------------|-------|------|---|
|                                 | S     |      |   |
| Microsoft                       |       |      |   |
| Sign in<br>to continue to Skype |       |      |   |
| Skype, phone, or email          |       |      |   |
| No account? Create one!         |       |      |   |
| Sign in with a security key 🧿   |       |      |   |
| Sign-in options                 |       |      |   |
|                                 | Back  | Next |   |
|                                 |       |      |   |
|                                 |       |      |   |
|                                 |       |      |   |
|                                 |       |      |   |
|                                 |       |      |   |
| Terms of use Privacy & cookie   | s ••• |      |   |

بر روی لینک no account? Create one کلیک نمایید.

| S Skype                        | ×    |
|--------------------------------|------|
| S                              |      |
| Microsoft                      |      |
| Create account                 |      |
| someone@example.com            |      |
| Use a phone number instead     |      |
| Get a new email address        |      |
|                                |      |
| Back                           | Next |
|                                |      |
|                                |      |
|                                |      |
|                                |      |
|                                |      |
|                                |      |
|                                |      |
| Terms of Use Privacy & Cookies |      |

در این صفحه، آدرس ایمیل خود را وارد نموده و بر روی دکمه next کلیک نمایید.

| S Skype                                                   | _   |   | X |
|-----------------------------------------------------------|-----|---|---|
| S                                                         |     |   |   |
| Microsoft                                                 |     |   |   |
| ← m <sup>2</sup>                                          |     |   |   |
| Create a password                                         |     |   |   |
| Enter the password you would like to use with yo account. | our |   |   |
| Create password                                           |     |   |   |
| Show password                                             |     |   |   |
|                                                           | Nex | t |   |
|                                                           |     |   |   |
|                                                           |     |   |   |
|                                                           |     |   |   |
|                                                           |     |   |   |
|                                                           |     |   |   |
| Terms of Use Privacy & Cookies                            |     |   |   |

در این صفحه، به دلخواه، کلمه عبوری برای حساب کاربری اسکایپ وارد نمایید.

| kype                                          |           | ×   |
|-----------------------------------------------|-----------|-----|
| S                                             |           |     |
| Microsoft                                     |           |     |
| ← Ieramicrægman.com                           |           |     |
| What's your name?                             |           |     |
| We need a little more info before you can use | this app. |     |
| First name                                    |           | 454 |
| Last name                                     |           |     |
|                                               | Next      |     |
|                                               |           |     |
|                                               |           |     |
|                                               |           |     |
|                                               |           |     |
|                                               |           |     |
| Terms of Use Privacy & Cookies                |           |     |

در این قسمت، نام و نام خانوادگی خود را وارد نموده و بر روی دکمه next کلیک نمایی.

| Skype                                                                                                    |          | × |
|----------------------------------------------------------------------------------------------------|----------|---|
| S                                                                                                    |          |   |
| Microsoft                                                                                                    |          |   |
| ← mitereniere grouter m                                                                                                    |          |   |
| Verify email                                                                                                    |          |   |
| Enter the code we sent to <b>main the code</b> we sent to <b>main the code</b> we sent to <b>main</b> the code we sent to <b>main</b> the code we sen |          | Ê |
| Enter code                                                                                                    |          |   |
| I would like information, tips, and offers about Microsoft products and services.                                                                                                    | out      |   |
| Choosing <b>Next</b> means that you agree to the Privacy Statem<br>Microsoft Services Agreement.                                                                                                    | ient and |   |
|                                                                                                    | Next     |   |
| Terms of Use Privacy & Cookies                                                                                                    |          |   |

از سوی Microsoft account team به ایمیل مشخص شده در مرحله قبل، یک کد ارسال گردیده است. کد ارسال شده را در این صفحه وارد نموده و بر روی دکمه next کلیک نمایید.

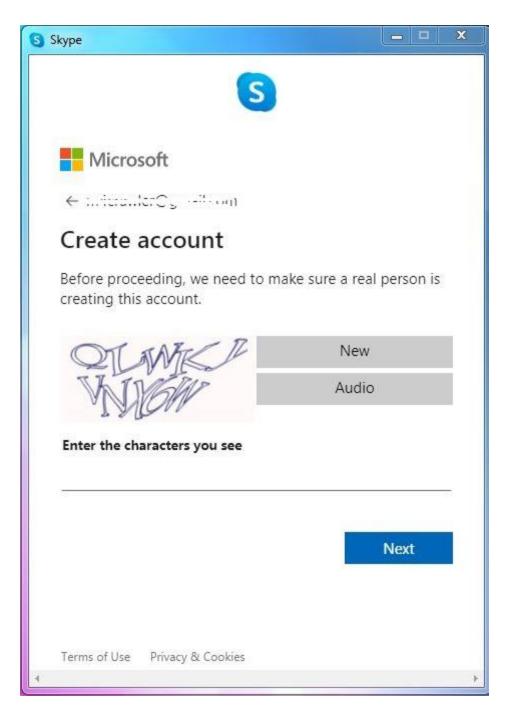

در این صفحه، کد امنیتی نمایش داده شده را وارد نموده و بر روی دکمه next کلیک نمایید.

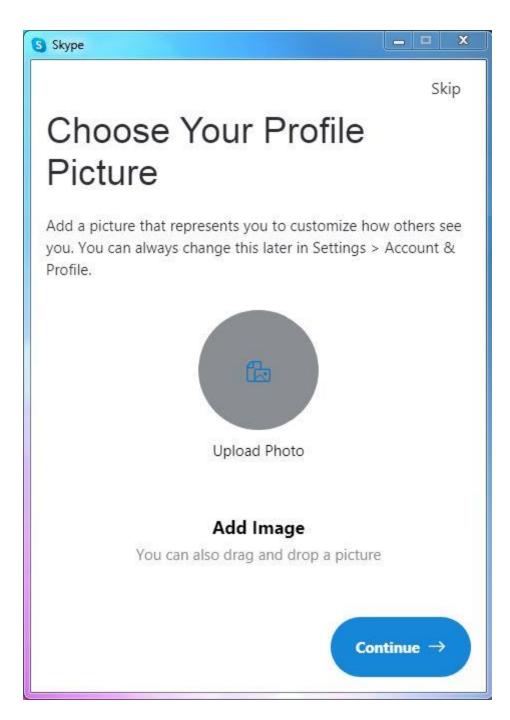

در این صفحه، قادر خواهید بود برای حساب کاربری خود، تصویری درج نماییید. در ادامه بر روی دکمه continue کلیک نمایید.

ایجاد حساب کاربری در نرم افزار اسکایپ به پایان رسید. وارد محیط اصلی نرم افزار خواهید شد.